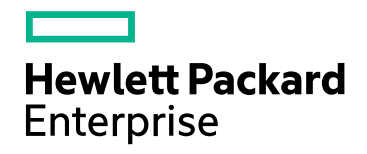

# **HPE Network Node Manager i Software**

ソフトウェアバージョン: 10.20 Windows®およびLinux®のオペレーティングシステム用

NetScout Systems nGenius Performance Manager統合ガイド

ドキュメントのリリース日: 2016年7月 ソフトウェアのリリース日: 2016年7月

### ご注意

### 保証

Hewlett Packard Enterprise製品とサービスの保証は、当該製品、およびサービスに付随する明示的な保証文によってのみ 規定されるものとします。ここに記載された情報は追加の保証をなすものではありません。HPEでは、ここに記載されている技 術的、または編集上の不正確さや脱漏については責任を負いません。

ここに記載されている情報は予告なく変更されることがあります。

#### 制限付き権利

機密コンピューターソフトウェアこれらを所有、使用、または複製するには、HPEが提供する有効なライセンスが必要です。 FAR 12.211および12.212に準拠し、商用コンピューターソフトウェア、コンピューターソフトウェアドキュメント、および商用アイ テムの技術データは、ベンダーの標準商用ライセンスの下、米国政府にライセンスされています。

#### 著作権

© Copyright 2016 Hewlett Packard Enterprise Development LP

#### 商標について

Adobe®は、Adobe Systems Incorporatedの商標です。

Appleは、米国および他の国々で登録されたApple Computer, Inc.の商標です。

AMDは、Advanced Micro Devices, Inc.の商標です。

Google™は、Google Inc.の登録商標です。

Intel®、Intel® Itanium®、Intel® Xeon®、Itanium®は、米国およびその他の国におけるIntel Corporationの商標です。

Linux®は、米国およびその他の国におけるLinus Torvalds氏の登録商標です。

Internet Explorer、Lync、Microsoft、Windows、Windows Serverは、米国および/またはその他の国におけるMicrosoft Corporationの登録商標または商標です。

OracleおよびJavaは、Oracleおよびその関連会社の登録商標です。

Red Hat® Enterprise Linux Certifiedは、米国およびその他の国におけるRed Hat, Incの登録商標です。

sFlowは、InMon Corpの登録商標です。

UNIX®はThe Open Groupの登録商標です。

この製品には、Apache Software Foundation (http://www.apache.org/) によって開発されたソフトウェアが含まれています。

この製品には、Visigoth Software Society (http://www.visigoths.org/) によって開発されたソフトウェアが含まれています。

### マニュアル更新

このドキュメントのタイトルページには、次の識別情報が含まれています。

<sup>l</sup> ソフトウェアーバージョン番号。ソフトウェアーのバージョンを示します。

- <sup>l</sup> ドキュメントリリース日。ドキュメントが更新されるたびに変更されます。
- <sup>l</sup> ソフトウェアリリース日。ソフトウェアのこのバージョンのリリース日を示します。

最近の更新を確認するか、ドキュメントの最新版を使用していることを確認するには、

https://softwaresupport.hpe.com/group/softwaresupport/search-result?keyword= を参照してください。

このサイトでは、HPパスポートのアカウントが必要です。HPパスポートのアカウントがない場合は、HPパスポートのサインイン ページで [アカウントを作成してください] ボタンをクリックしてください。

### サポート

HPEソフトウェアサポートWebサイトには、次のアドレスからアクセスしてください。**https://softwaresupport.hpe.com**

このWebサイトでは、製品、サービス、およびHPEソフトウェアが提供するサポートに関する詳細と連絡先の情報を提供しま す。

HPEソフトウェアサポートでは、お客様にセルフソルブ機能を提供しています。すばやく効率的な方法で、お客様のビジネス管 理に必要な対話型テクニカルサポートツールにアクセスできます。サポートの大切なお客様として、サポートWebサイトで次の 操作が可能です。

- 興味のあるナレッジドキュメントの検索
- サポート事例と改善要求の送信と追跡
- <sup>l</sup> ソフトウェアーパッチのダウンロード
- <sup>l</sup> サポート契約の管理
- HPEサポートの問合せ先の検索
- 利用可能なサービスに関する情報のレビュー
- 他のソフトウェアーユーザーとの情報交換
- ソフトウェアートレーニングの調査と登録

ほとんどのサポートエリアでは、HPパスポートのユーザーとして登録してサインインする必要があります。また、多くのエリアでは サポート契約も必要です。HPパスポートのIDを登録するには、**https://softwaresupport.hpe.com** にアクセスし、[**HP**パス ポートに登録]をクリックしてください。

アクセスレベルの詳細については、次のURLにアクセスしてください。 **https://softwaresupport.hpe.com/web/softwaresupport/access-levels**

# 目次

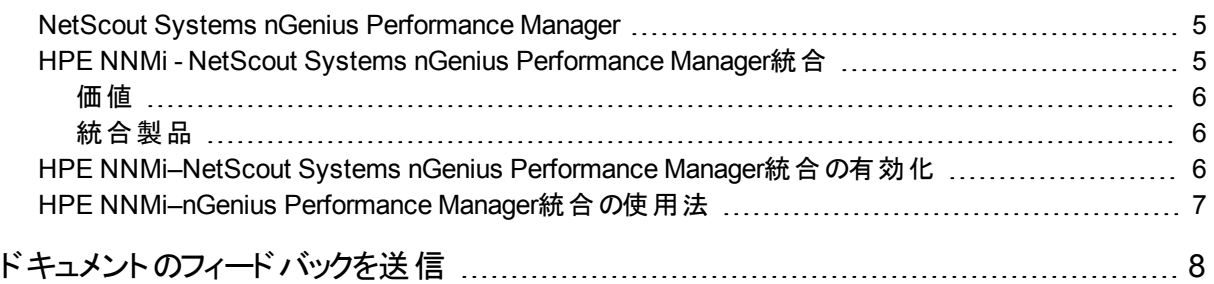

# <span id="page-4-0"></span>NetScout Systems nGenius Performance Manager

NetScout Systems nGenius Performance Managerは複雑なネットワークにおいて、以下を目的とする可視性 を提供します。

- アプリケーションの認識と監視
- パケット とフローの分析とトラブルシューティング
- <sup>l</sup> 応答時間分析
- 報告および容量計画作成
- <sup>l</sup> 集中性管理
- 警報生成とイベント識別

NetScout Systems nGenius Performance Managerは、パケットの綿密な調査とフローベースの技術を活用し、 複数のタイプのデータが絡むリアルタイムの運用情報に対する可視性を提供します。

- <sup>l</sup> 高度で重要なパフォーマンスインジケーター (KPI)。たとえば、応答時間、エラー、ジッターなど
- <sup>l</sup> アプリケーションフローデータ。たとえば、使用率、会話、トップのトーカーなど
- パケットレベルの分析。たとえば、復号化、反発図など

NetScout Systems nGenius Performance Managerは、さまざまなネットワークデータのソースからパフォーマンス データを収集し、あらゆるネットワークインフラストラクチャー、トポロジ、およびアプリケーションの使用パターンを監 視します。NetScout Systems nGenius Performance Managerは、一連の結果をリアルタイム情報および履歴 として各種のビューやレポートに表示します。提供される情報には以下のものがあります。

- <sup>l</sup> アプリケーションパフォーマンス
- ネットワークリソースのユーザーと悪用者
- <span id="page-4-1"></span>• ネットワーク容量のリソース消費

## HPE NNMi - NetScout Systems nGenius Performance Manager統合

NetScout Systems nGenius Performance ManagerをHPE Network Node Manager i Software (HPE NNMi) 環境に組み込むことで、HPE NNMiを使用してネットワークデバイスを監視および管理するネットワーク管理者 は、NetScout Systems nGenius Performance Managerデバイスを通してアプリケーションレベルの情報を入手 できます。

HPE NNMi - NetScout Systems nGenius Performance Manager統合は、以下の機能を提供します。

- <sup>l</sup> nGenius Performance ManagerサーバーとプローブのアラームをNNMiインシデントビューで受信する。
- <sup>l</sup> NetScout Systems nGenius Performance Managerでコンテキストビューを起動し、インシデントの原因を調 査する。
- <sup>l</sup> NNMiマップビューに、NetScoutアイコンを使用してnGenius ProbeまたはInfiniStreamアプライアンスを表示す る。
- <sup>l</sup> NNMiコンソールからnGenius Performance Manager QuickViewsを起動する。
- <sup>l</sup> NNMiコンソールからNetScout Systems nGenius Performance Managerアプリケーションを起動する。
- <sup>l</sup> NNMiインシデントビューに表示されるnGeneius Performance ManagerインシデントのNNMiレイヤー2およびレ イヤー3近隣接続ビューを起動する。
- <sup>l</sup> NNMiインシデントビューに表示されるnGeneius Performance ManagerインシデントのNNMiパスビューマップを 起動する。
- <span id="page-5-0"></span><sup>l</sup> NetScout Systems nGenius Performance Managerで生成されるアラームごとにクリアトラップアラームを HPE NNMiに転送する。

## 価値

HPE NNMi - NetScout Systems nGenius Performance Manager統合には、以下の利点があります。

- 最大のネットワーク可用性を配信するコストを削減します。
- <sup>l</sup> ネットワーク管理インフラストラクチャを1つのコンソールに統合します。
- 統合障害とアプリケーションの認識パフォーマンスデータによって、スタッフの生産性および効率性を向上させ ます。
- <span id="page-5-1"></span><sup>l</sup> フローとパケットレベル詳細のコンテキストドリルダウンでMTTRを縮小し、パフォーマンス問題を識別します。

## 統合製品

この章の情報は、以下の製品に当てはまります。

- <sup>l</sup> NetScout Systems nGenius Performance Manager (サポートされるバージョンは、NNMiシステムとデバイス対 応 マトリックスにリストされています。)
- <sup>l</sup> NetScout Systems nGenius Performance Managerに付属するバージョンのNetScout Systems nGenius Service Delivery Manager
- CDM Agent Firmware
- <sup>l</sup> nGenius ProbeまたはInfiniStreamアプライアンス

HPE NNMiとnGenius Performance Managerサーバーは別々のコンピューターにインストールする必要がありま す。NNMi管理サーバーサーバーとnGenius Performance Managerサーバーコンピューターのオペレーティングシス テムは同一である必要はありません。

## <span id="page-5-2"></span>HPE NNMi–NetScout Systems nGenius Performance Manager統合の有効化

NNMiインストールファイル用のnGenius Performance Manager統合ユーティリティはnGenius Performance Managerサーバーの次の場所で入手できます。

- <sup>l</sup> Windowsの場合:%nGenius Install%\rtm\bin\nGeniusNNM8.zip
- Linuxの場合:\$nGenius Install/rtm/bin/nGeniusNNM8.zip

管理者特権またはroot特権を持つユーザーでNNMi管理サーバーに統合ユーティリティをインストールします。こ のユーティリティは、NNMi統合関連のすべてのnGenius Server設定データをHPE NNMiにインポートします。

nGenius Performance Manager統合ユーティリティをインストールする高度なステップは次のとおりです。

- 1. インストールファイルを抽出し、NetScout Systems nGenius Performance Manager内のHPE NNMiサポー トを設定します。
- 2. HPE NNMiでNetScoutインシデント (アラーム) を設定します。
- 3. nGenius ProbeがSNMPトラップをポート395に送信するように設定します。
- <span id="page-6-0"></span>4. オプション。プローブルーターマッピングを設定します。

# HPE NNMi–nGenius Performance Manager統 合の使用法

HPE NNMi - NetScout Systems nGenius Performance Manager統合を使用する方法の詳細は、「nGenius Performance ManagerとHP Network Node Manager i Softwareの統合」を参照してください。

# <span id="page-7-0"></span>ドキュメントのフィードバックを送信

このドキュメントに関するご意見については、電子メールで[ドキュメントチームまでご連絡く](mailto:network-management-doc-feedback@hpe.com?subject=Feedback on NetScout Systems nGenius Performance Manager (Network Node Manager i Software 10.20))ださい。このシステムで 電子メールクライアントが設定されていれば、このリンクをクリックすることで、以下の情報が件名に記入された電 子メールウィンドウが開きます。

**NetScout Systems nGenius Performance Manager**統合ガイドに関するフィードバック **(Network Node Manager i Software 10.20)**

電子メールの本文にご意見、ご感想を記入の上、[送信] をクリックしてください。

電子メールクライアントが利用できない場合は、上記の情報をコピーしてWebメールクライアントの新規メッセー ジに貼り付け、network-management-doc-feedback@hpe.com にお送りください。

フィード バックをお寄 せください